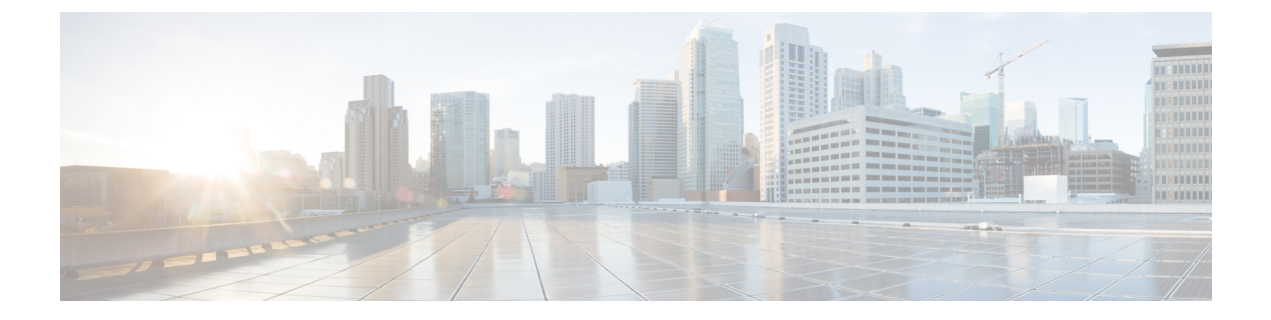

# プロビジョニング

- プロビジョニングの概要 (1 ページ)
- プロビジョニング (3 ページ)
- TR69 プロビジョニング (11 ページ)
- 通信の暗号化 (13 ページ)
- ネットワーク輻輳時の電話機の挙動 (13 ページ)
- 社内での事前プロビジョニングとプロビジョニング サーバ (13 ページ)
- サーバの準備とソフトウェア ツール (13 ページ)
- 社内デバイスの事前プロビジョニング (16 ページ)
- プロビジョニング サーバの設定 (17 ページ)

# プロビジョニングの概要

Cisco IP 電話は、自宅、ビジネスまたは企業環境の顧客を対象とした、Voice-over-IP(VoIP) サービス プロバイダーによる大規模な導入をねらいとしています。 リモートでの管理と構成 を使用した電話機のプロビジョニングにより、顧客側で電話機が適切に動作します。

電話機のカスタマイズされた現行の機能構成は、次を使用することでサポートされます。

- 電話機の信頼できるリモート制御。
- 電話機を制御する通信の暗号化。
- 合理化された電話機アカウントのバインディング。

電話機は、設定プロファイルまたは更新されたファームウェアをリモート サーバからダウン ロードするようにプロビジョニングできます。ダウンロードは、電話機がネットワークに接続 されたとき、電源が投入されたとき、および設定された間隔で実行できます。プロビジョニン グは通常、サービス プロバイダーによる共通の大規模 VoIP 導入の一部とされます。 設定プロ ファイルまたは更新されたファームウェアは、TFTP、HTTP、または HTTPS を使用してデバ イスに転送されます。

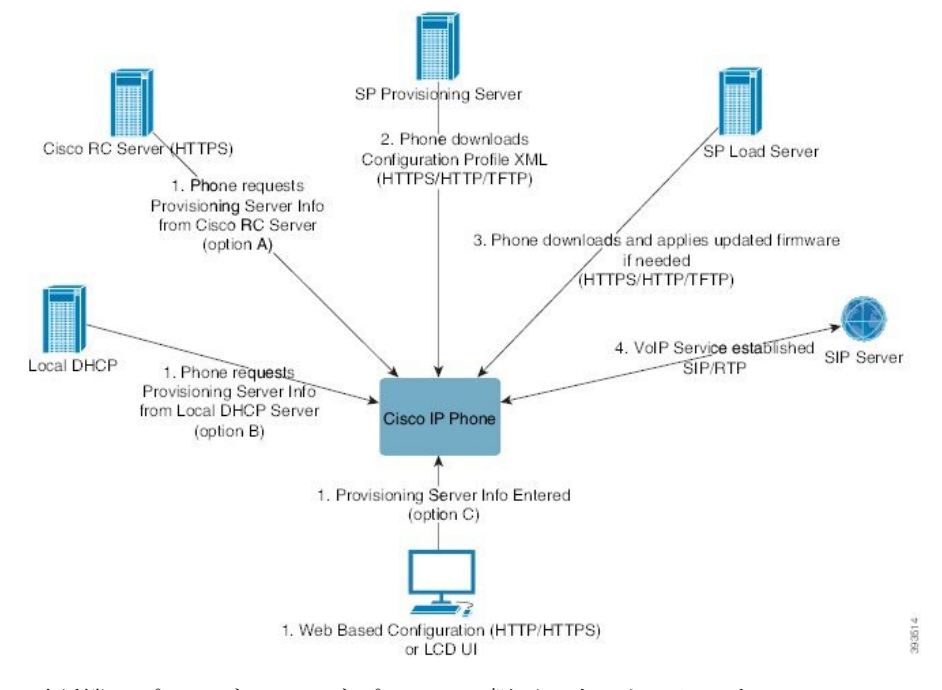

電話機のプロビジョニング プロセスの概要は次のとおりです。

- **1.** 電話機が設定されていない場合、次のいずれかのオプションを使用してプロビジョニング サーバ情報が電話機に適用されます。
	- **A**:HTTPS、DNS SRV、GDS (アクティベーションコードオンボーディング)、EDOS デバイスアクティベーションを使用して、Cisco 有効化データオーケストレーション システム(EDOS)のリモートカスタマイズ(RC)サーバからダウンロードします。
	- **B**:ローカル DHCP サーバからクエリを実行します。
	- **C**:シスコ フォンの Web ベースの設定ユーティリティ(Phone UI)を使用して手動で 入力します。
- **2.** 電話機は、HTTPS、HTTP、または TFTP プロトコルを使用してプロビジョニング サーバ 情報をダウンロードし、構成の XML を適用します。
- **3.** 電話機は更新されたファームウェアを、必要に応じて、HTTPS、HTTP、またはTFTPを使 用してダウンロードおよび適用します。
- **4.** VoIP サービスは、指定された構成およびファームウェアを使用して確立されます。

VoIP サービス プロバイダーは、住宅やスモール ビジネスの顧客に多くの電話機を導入するこ とを目的としています。ビジネスまたはエンタープライズ環境で、電話機は端末ノードとして 機能できます。プロバイダーはこれらのデバイスをインターネット上に広く分散します。デバ イスは顧客宅内のルータやファイアウォールを介して接続されます。

電話機は、サービス プロバイダーのバックエンド設備のリモート内線として使用できます。 リモートでの管理と構成によって、顧客宅内で電話機が適切に動作します。

# プロビジョニング

リモート プロファイルに合わせて、電話機の内部の構成状態を定期的に、および電源投入時 に、再同期するよう電話機を設定できます。電話機は通常のプロビジョニングサーバ (NPS) または Access Control Server (ACS) に接続します。

デフォルトでは、プロファイルの再同期は電話機がアイドル状態のときにのみ実行されます。 この方法では、ソフトウェアのリブートがトリガーされたり、通話が中断されたりするアップ グレードが回避されます。以前のリリースから現在のアップグレード状態に到達するために中 間のアップグレードが必要になった場合、アップグレード ロジックは、マルチステージ アッ プグレードを自動化できます。

## 通常のプロビジョニング サーバ

通常のプロビジョニングサーバ (NPS) には、TFTP、HTTP、または HTTPS サーバを使用で きます。 リモート ファームウェアのアップグレードは、ファームウェアに機密情報が含まれ ていないため、TFTP または HTTP、あるいは HTTPS を使用して実現されます。

HTTPS が推奨されますが、NPS との通信では、共有秘密キーを使用して更新されたプロファ イルを暗号化できるため、セキュア プロトコルを使用する必要はありません。 HTTPS の利用 の詳細については、通信の暗号化 (13ページ)を参照してください。 安全な初回のプロビ ジョニングは、SSL機能を使用するメカニズムを通じて提供されます。プロビジョニングされ ていない電話機は、そのデバイスを対象にした256ビットの対称キーで暗号化されたプロファ イルを受信できます。

## 電話のプロビジョニング方法

通常、Cisco IP 電話は最初にネットワークに接続したときにプロビジョニングされるよう設定 されています。 電話機は、サービス プロバイダーまたは VAR が電話機を事前プロビジョニン グ(設定)する際に設定されたスケジュールされた間隔でプロビジョニングされます。サービ ス プロバイダーは、VAR や上級ユーザが、電話機のキーパッドを使用して電話機を手動でプ ロビジョニングすることを承認できます。 また、電話機の Web UI を使用してプロビジョニン グを設定することもできます。

電話機の LCD UI の **[**ステータス(**Status**)**]** > **[**電話のステータス(**Phone Status**)**]** > **[**プロビ ジョニング(**Provisioning**)**]** を確認するか、Web ベース設定ユーティリティの [ステータス (Status)]タブにある [プロビジョニングステータス(Provisioning Status)] を確認してくださ い。

## アクティベーションコードを使用した電話機のオンボード

この機能は, ファームウェアリリース 11-2-3MSR1、BroadWorks アプリケーション サーバ リ リース 22.0 (パッチ AP.as 22.0.1123。ap368163 およびその依存) で利用できます。 ただし、こ の機能を使用するために、旧バージョンのファームウェアで電話機を変更することができま

す。電話機に新しいファームウェアへのアップグレードと、アクティベーションコード画面を トリガーするための gds://プロファイルルールの使用を指示します。 ユーザは、指定された フィールドに 16 桁のコードを入力して、電話機を自動的にオンボードにします。

### 始める前に

アクティベーションコード経由でオンボードをサポートできるようにactivation.webex.comサー ビスがファイアウォールを通過できることを確認します。

オンボード用のプロキシサーバをセットアップする場合は、プロキシサーバーが正しく設定さ れていることを確認します。 [プロキシサーバーをセットアップする](tpcc_b_cisco-ip-conference-phone-multiplatform_chapter9.pdf#nameddest=unique_51)を参照してください。

#### 手順

ステップ **1** テキスト エディタまたは XML エディタで電話機の config.xml ファイルを編集します。

ステップ **2** アクティベーションコードオンボードのプロファイルルールを設定するには、次の config.xml ファイルの例に従ってください。

```
<?xml version="1.0" encoding="UTF-8"?>
<device>
<flat-profile>
<!-- System Configuration -->
<Profile_Rule ua="na">gds://</Profile_Rule>
<!-- Firmware Upgrade -->
<Upgrade_Enable ua="na">Yes</Upgrade_Enable>
<Upgrade_Error_Retry_Delay ua="na">3600</Upgrade_Error_Retry_Delay>
<Upgrade_Rule ua="na">http://<server ip address>/sip88xx.11-2-3MSR1-1.loads</Upgrade_Rule>
<!-- <BACKUP_ACS_Password ua="na"/> -->
</flat-profile>
</device>
```
11.2(3) SR1 以降のファームウェアリリースの場合、ファームウェア アップグレードの設定はオプションで す。 (注)

ステップ **3** 変更内容を config.xml ファイルに保存します。

## **CDA** 再試行でのデバイスのオンボーディング

プロビジョニング用に電話を設定するには、プロビジョニングサーバー情報は、DHCP オプ ション、DNSSRV、CDA デバイスアクティベーション、またはアクティベーション コード オ ンボーディングのいずれかを使用して、電話に適用されます。ファームウェアリリース12.0(3) から、デバイスのオンボーディングエクスペリエンスを簡素化し、障害に対する復元性を高め るために、CDA によるプロビジョニングの再試行が導入されます。 このプロセスの間、電話 はアクティベーションコード画面に移動するか、または空の画面が表示されます。バックエン ドで再試行プロセスが続行されますが、ユーザーはそれに気づきません。これにより、最初に 電話の MAC アドレスを CDA サービスに追加し忘れ、最初に電話が CDA サービスから最初に 設定を取得できなかったときに後で MAC アドレスを追加した場合に、電話をリモートで設定 するのに役立ちます。 ファームウェアリリース 12.0(3) では、再試行のメカニズムがあり、電

話は指数関数的なバックオフタイマーで CDA を再試行します。 また、ユーザーはオプション として、MAC アドレスが CDA サービスに追加された後に、電話を再起動して、CDA を再試 行することもできます。

このプロビジョニングは、次の状況で発生します。

- 電話を初めて箱から出し、ファームウェアバージョン12.0.3以降が事前にインストールさ れているとき。
- ファームウェアバージョン12.0.3以降の実行中に電話が工場出荷時の状態へリセットされ たとき。

CDA の再試行が発生すると、ユーザーはカスタマイズ状況の次の変更を確認できます。

- カスタマイズ状況が **[GDS** 保留(**GDS-Pending**)**]** から **[**保留中(**Pending**)**]** へ変更。
- カスタマイズ状況が **[**カスタム**-**保留中(**Custom-Pending**)**]** から **[**保留中(**Pending**)**]** へ 変更。

リモート カスタマイズ プロセスが最終状態になり、[カスタマイズ(Customization)] 状態が **[**中止(**Aborted**)**]**、**[**取得済み(**Acquired**)**]**、または **[GDS** 取得(**GDS-Acquired**)**]** のいずれ かに設定されている場合、CDA 再試行が停止します。

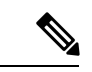

初期状態のシナリオの間、**Resync\_Error\_Retry\_Delay**の値を変更しないことをお勧めします。 また、値は常に 60 秒以上でなければなりません。 (注)

## **Webex** クラウドへの電話機のオンボーディング

電話機のオンボーディングは、Webex 対応の電話機を Webex クラウドにオンボードするため の簡単で安全な方法を提供します。オンボーディングプロセスは、アクティベーションコード のオンボーディング (GDS) または電話機のMACアドレス (EDOSデバイスアクティベーショ ン)のいずれかを使用して実現できます。

アクティベーションコードを生成する方法の詳細については、『*Cisco BroadWorks Partner Configuration Guide*、*Cisco Multi-Platform Phones*』を参照してください。

Webex 対応の電話機のオンボーディングの詳細については、『*Webex for Cisco BroadWorks Solution Guide*』を参照してください。

# **Webex** クラウドへの電話機のオンボーディングの有効化

Webex クラウドに電話機を正常に登録すると、電話機の画面にクラウド記号 ● が表示されま す。

### 始める前に

電話管理の Web ページにアクセスします。 電話機 [ウェブインターフェイスへのアクセスを](tpcc_b_cisco-ip-conference-phone-multiplatform_chapter7.pdf#nameddest=unique_151)参 照してください。

### 手順

- ステップ **1 [**音声(**Voice**)**]** > **[**電話(**Phone**)**]** を選択します。
- ステップ **2 Webex** セクションで、**[**オンボーディングの有効化(**Onboard Enable**)**]** パラメータを **[**はい (**Yes**)**]** に設定します。

次の形式で文字列を入力することによって、設定ファイル(cfg.xml)でこのパラメータを設定す ることができます。

<Webex\_Onboard\_Enable ua="na">Yes</Webex\_Onboard\_Enable>

デフォルト値: あり

ステップ **3** [すべての変更の送信(Submit All Changes)]をクリックします。

# 短時間のアクティベーションコードを使用して自動プロビジョニング を有効にする

短時間アクティベーションコードを使用して自動プロビジョニングを有効にするには、以下の 手順を実行します。

### 始める前に

お使いの電話機がファームウェアリリース 11.3 (1) 以降に更新されていることを確認してくだ さい。

電話機のプロキシサーバーをセットアップする場合は、プロキシサーバーが正しく設定されて いることを確認します。 [プロキシサーバーをセットアップする](tpcc_b_cisco-ip-conference-phone-multiplatform_chapter9.pdf#nameddest=unique_51)を参照してください。

リダイレクトプロファイル用の CDA サーバーのセットアップ方法を確認します。

https://community.cisco.com/t5/collaboration-voice-and-video/cisco-multi-platform-phones-cloud-provisioning-process/ta-p/3910244

#### 手順

ステップ **1** 3 ~ 16 の任意の数の数字を含むリダイレクトプロファイル名を作成します。 これは、後でアク ティベーションコードとなります。 次のいずれかの形式を使用します。

• **nnn**

#### • **nnnnnnnnnnnnnnnn**

• 3 ~ 16の数字のうち任意の数。 例:**123456**

- ステップ **2** 手順1で作成したプロファイル名を、[cdap-support@cisco.com](mailto:cdap-support@cisco.com)の顧客デバイスアクティベーショ ン (CDA) サポートチームに提供します。
- ステップ **3** CDA のサポートチームに、プロファイルの検出を有効にするよう依頼します。
- ステップ **4** CDA サポートチームから確認を受けるときは、ユーザにアクティベーションコードを配布し ます。
- ステップ **5** アクティベーション画面で数字を入力する前に、ユーザにシャープ (#) を押すように指示しま す。

## キーパッドからの電話の手動プロビジョニング

### 手順

- ステップ1 [設定 (Settings) ]を押します。
- ステップ **2 [**デバイス管理(**Device administration**)**]** > **[**プロファイルルール(**Profile rule**)**]** を選択しま す。
- ステップ **3** 次の形式を使用してプロファイル ルールを入力します。

protocol://server[:port]/profile\_pathname

次に例を示します。

tftp://192.168.1.5/CP\_x8xx\_MPP.cfg

プロトコルが指定されない場合、TFTP が選択されます。 サーバー名を指定しない場合、URL をリクエストするホストがサーバー名として使用されます。ポートが指定されていない場合、 デフォルトポートが使用されます(TFTP の場合は 69、HTTP の場合は 80、HTTPS の場合は 443)。

ステップ4 [再同期 (Resync) ]を押します。

# **HTTP** プロビジョニングのための **DNS SRV**

HTTP プロビジョニング用DNSSRV機能を使用すると、マルチプラットフォーム電話機の自動 プロビジョニングが可能になります。 ドメインネームシステムサービス (DNS SRV) レコード は、サービスとホスト名の間の接続を確立します。電話機がプロビジョニングサービスの場所 を検索する場合、まず指定された DNSSRV ドメイン名に対してクエリを実行し、次に SRV レ コードを照会します。電話機は、サーバがアクセス可能であることを確認するためにレコード を検証します。次に、実際のプロビジョニングフローが続けられます。サービスプロバイダー は、この DNS SRV プロビジョニングフローを利用して自動プロビジョニングを提供すること ができます。

DNS SRV では、DHCP が提供するドメイン名の証明書で、ホスト名の検証を行います。すべ ての SRV レコードは、DHCP で指定されたドメイン名を含む有効な証明書を使用することが 重要です。

DNS SRV クエリでは、次のように構造内の DHCP ドメイン名が含まれます。 **\_<servicename>.\_<transport>.<domainName>**.

例えば、**\_ciscoprov-https. \_tls example.com**、電話機がexample.comのルックアップ を実行するように指示します。電話機は、DNSSRVクエリによって取得されたホスト名とポー ト番号を使用して、初期設定のダウンロードに使用される URL を作成します。

DNS SRV は、電話機が使用する多くの自動プロビジョニングメカニズムのうちの 1 つです。 電話機は、次の順序でメカニズムの実行を試みます。

- **1.** DHCP
- **2.** DNS SRV
- **3.** EDOS
- **4.** GDS (アクティベーションコードオンボード)、または EDOS デバイスアクティベーション

次の表では、SRV レコードのフィールドについて説明します。

#### 表 **<sup>1</sup> : SRV** レコード

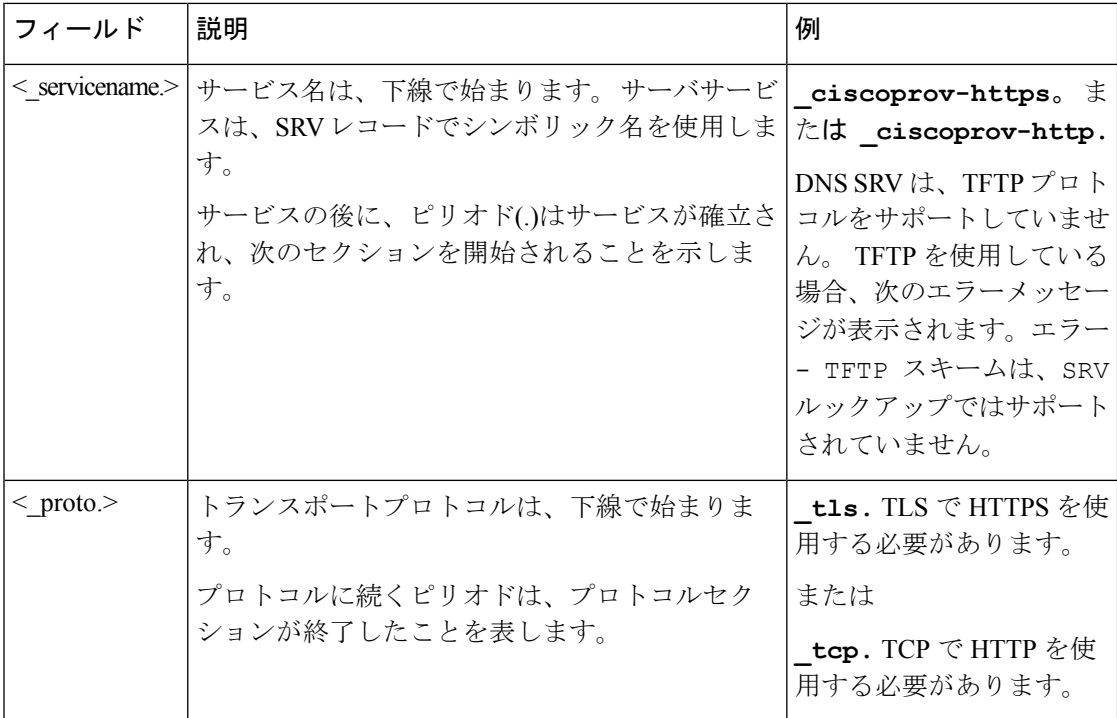

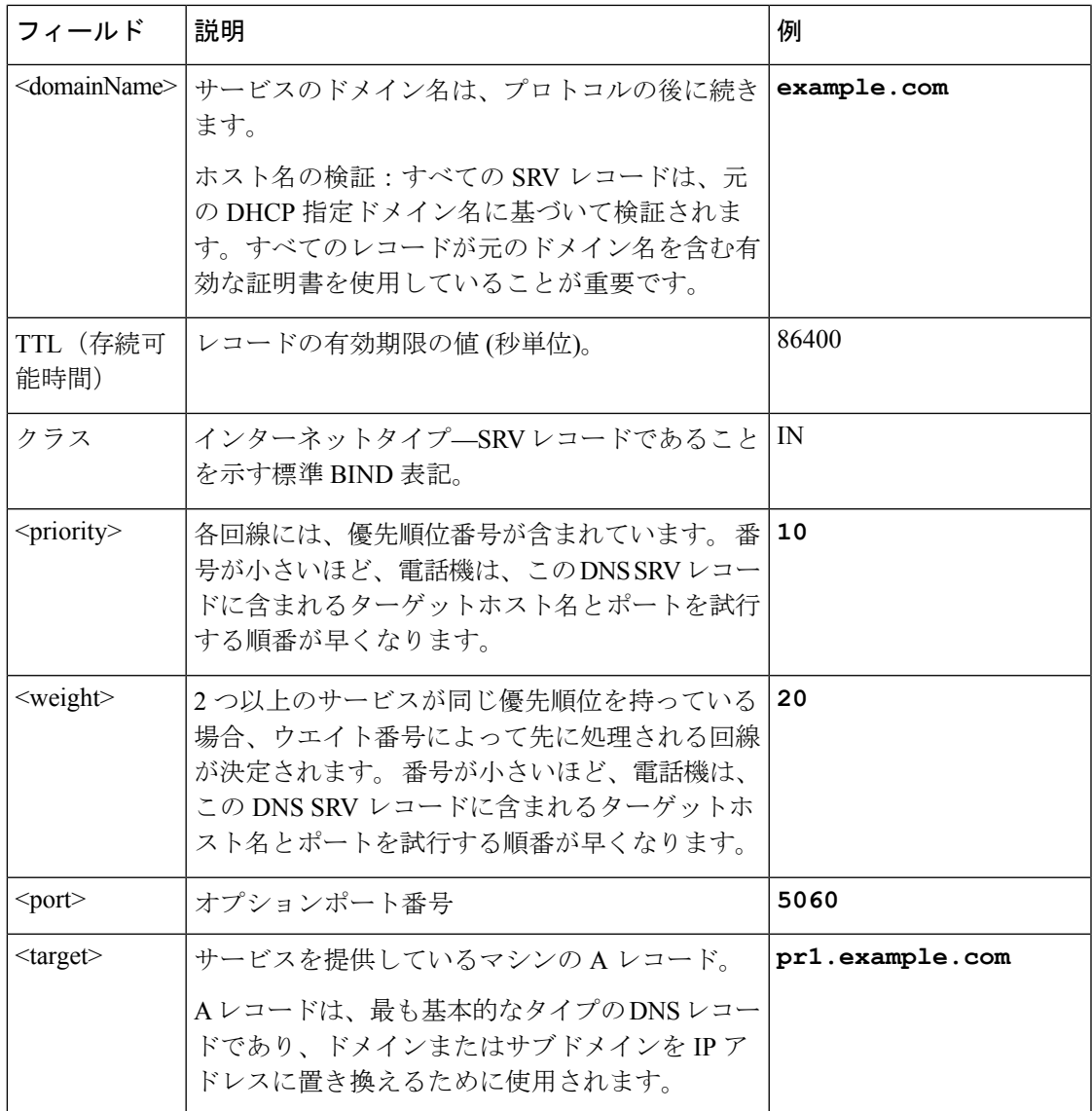

### **SRV** 設定例

\_service.\_proto.name. TTL クラス SRV プライオリティウェイトポートターゲット。

\_ciscoprov-https.\_tls.example.com. 86400 IN SRV 10 60 5060 pr1.example.com.

\_ciscoprov-https.\_tls.example.com. 86400 IN SRV 10 20 5060 pr2.example.com.

\_ciscoprov-http.\_tcp.example.com. 86400 IN SRV 10 50 5060 px1.example.com.

\_ciscoprov-http.\_tcp.example.com. 86400 IN SRV 10 30 5060 px2.example.com.

## **HTTP** プロビジョニングに **DNS SRV** を使用する

新しい電話機は、自動プロビジョニングの1 つの方法として DNS SRV を使用します。 既存の 電話機で、ネットワークが HTTP の DNS SRV を使用したプロビジョニング用に設定されてい る場合は、この機能を使用して電話機を再同期することができます。 サンプル コンフィギュ レーション ファイル

```
<flat-profile>
<!-- System Configuration -->
<Primary_DNS ua="rw">10.89.68.150</Primary_DNS>
<Back_Light_Timer ua="rw">Always On</Back_Light_Timer>
<Peer_Firmware_Sharing ua="na">Yes</Peer_Firmware_Sharing>
<Profile_Authentication_Type ua="na">Basic Http Authentication
</Profile_Authentication_Type>
<Proxy_1_ ua="na">example.com</Proxy_1_>
\langleDisplay Name 1 ua="na">4081001141</Display Name 1 >
\leqUser ID 1 ua="na">4081001141</User ID 1 >
</flat-profile>
```
### 始める前に

HTTP プロビジョニング用のプロキシサーバーをセットアップする場合は、プロキシサーバー が正しく設定されていることを確認します。[プロキシサーバーをセットアップする](tpcc_b_cisco-ip-conference-phone-multiplatform_chapter9.pdf#nameddest=unique_51)を参照して ください。

#### 手順

次のいずれかの操作を行います。 次にウェブページ上の SRVオプションを使用してプロファ イルルールを設定する (10 ページ)、または 電話機上での SRV オプションを使用したプロ ファイルルールの設定 (11 ページ)

- XML 設定ファイル (\$PSN.xml) をウェブサーバのルートディレクトリに配置します。
- XML 設定ファイル (\$MA.cfg) をウェブサーバのルートdirectory/Cisco/に配置しま す。

## ウェブページ上の **SRV**オプションを使用してプロファイルルールを設定する

SRV オプションを使用すると、設定ファイルを電話機にダウンロードすることができます。

### 始める前に

電話機 [ウェブインターフェイスへのアクセス](tpcc_b_cisco-ip-conference-phone-multiplatform_chapter7.pdf#nameddest=unique_151)

手順

ステップ **1** 音声(**Voice**) > **[**プロビジョニング(**Provisioning**)**]** を選択します。

ステップ **2** [プロファイルルール**]** フィールドに、SRVオプションを含むプロファイルルールを入力しま す。 HTTPプロトコルとHTTP プロトコルのみがサポートされています。 例: [--srv] https://example.com/\$PSN.xml

## 電話機上での **SRV** オプションを使用したプロファイルルールの設定

電話機では、SRVオプションを使用して設定ファイルをダウンロードすることができます。

### 手順

- ステップ1 [設定 (Settings) ]を押します。
- ステップ **2 [**デバイス管理(**Device administration**)**]** > **[**プロファイルルール(**Profile rule**)**]** を選択しま す。
- ステップ **3 [--Srv]** パラメータでプロファイルルールを入力します。 HTTPプロトコルとHTTP プロト コルのみがサポートされています。

例:

[--srv] https://example.com/\$PSN.xml

ステップ **4** [再同期(Resync)]を押します。

# **TR69** プロビジョニング

Cisco IP 電話では、管理者が Web UI を使用して TR69 パラメータを設定できます。 パラメー タについては(XMLパラメータとTR69パラメータの比較など)、対応する電話機シリーズの アドミニストレーション ガイドを参照してください。

電話機は、DHCP オプション43、60、および125の自動コンフィギュレーションサーバ (ACS) ディスカバリをサポートします。

- オプション 43:ACS URL に関するベンダー固有の情報。
- オプション60:電話機がdslforum.orgで自身をACSに対して識別するためのベンダー クラス ID。
- オプション 125:ゲートウェイ関連付けに関するベンダー固有の情報。

## **TR69 RPC Methods**

## サポートされている **RPC** メソッド

電話機は、次のように、限定されたリモート プロシージャ コール(RPC)メソッドのみをサ ポートします。

- GetRPCMethods
- SetParameterValues
- GetParameterValues
- SetParameterAttributes
- GetParameterAttributes
- GetParameterNames
- AddObject
- DeleteObject
- リブート(reboot)
- FactoryReset
- Inform
- Download:ダウンロード RPC メソッド。サポートされるファイル タイプは次のとおりで す。
	- ファームウェア アップグレード イメージ
	- ベンダー設定ファイル
	- カスタム認証局 (CA) ファイル
- Transfer Complete

## サポートされているイベント タイプ

電話機は、サポートされている機能とメソッドに基づいてイベントタイプをサポートします。 次のイベント タイプのみサポートされます。

- Bootstrap
- Boot
- value change
- connection request
- Periodic
- Transfer Complete
- M Download
- M Reboot

# 通信の暗号化

デバイスに送信される設定パラメータには、認証コード、または不正なアクセスからシステム を保護するその他の情報を含めることができます。 サービス プロバイダーの関心事は、不正 な顧客のアクティビティを防ぐことです。顧客の関心事は、アカウントの不正使用を防ぐこと です。 サービス プロバイダーは、管理 Web サーバへのアクセス制限に加え、プロビジョニン グ サーバとデバイス間の設定プロファイルの通信を暗号化できます。

# ネットワーク輻輳時の電話機の挙動

ネットワークパフォーマンスの低下の原因となるものは、電話の音声に影響を及ぼすため、場 合によっては、通話が中断される可能性があります。ネットワークパフォーマンスの低下は、 次のような原因が考えられます。

- 内部ポート スキャンやセキュリティ スキャンなどの管理タスク。
- サービス拒否攻撃など、ネットワーク上で発生した攻撃。

# 社内での事前プロビジョニングとプロビジョニングサー バ

サービス プロバイダーは、プロファイルを使用して、RC ユニット以外で、電話機を事前プロ ビジョニングします。 事前プロビジョニング プロファイルには、電話機を再同期するための 制限されたパラメータを含めることができます。 プロファイルには、リモート サーバで提供 されるすべてのパラメータを含めることもできます。 デフォルトでは、電話機は電源投入時 に、プロファイルで設定された間隔で再同期します。 ユーザが顧客宅内の電話機に接続する と、デバイスは更新されたプロファイルとすべてのファームウェアアップデートをダウンロー ドします。

この事前プロビジョニング、導入、およびリモートプロビジョニングのプロセスには、さまざ まな方法があります。

# サーバの準備とソフトウェア ツール

この章の例では、1台以上のサーバが使用可能であることが必要です。以下のサーバをローカ ル PC にインストールして実行できます。

- TFTP (UDP  $\mathcal{R} \mathcal{F}$  69)
- syslog (UDP  $\forall \neg \vdash 514$ )
- HTTP (TCP  $\mathcal{K}$   $\vdash$  80)
- HTTPS  $(TCP \; \mathcal{K} \; \vdash 443)$

サーバの構成をトラブルシューティングする場合は、サーバのタイプごとに、クライアントを 別のサーバ マシンにインストールすると便利です。 この方法により、電話機との通信に関係 なく、適切なサーバ動作になります。

また、次のソフトウェア ツールをインストールすることをお勧めします。

- 設定プロファイルを生成するために、オープン ソースの gzip 圧縮ユーティリティをイン ストールします。
- プロファイルの暗号化および HTTPS 操作用に、オープン ソースの OpenSSL ソフトウェア パッケージをインストールします。
- HTTPS を使用してダイナミック プロファイルの生成とワンステップのリモート プロビ ジョニングをテストするには、CGIスクリプトをサポートするスクリプト言語をお勧めし ます。 オープン ソースの Perl 言語ツールは、このようなスクリプト言語の一例です。
- プロビジョニングサーバと電話機の間の安全な交換を確認するには、イーサネットパケッ トスニファ(無料でダウンロード可能なEthereal/Wiresharkなど)をインストールします。 電話機とプロビジョニング サーバ間の相互通信のイーサネット パケット トレースをキャ プチャします。 これを行うには、ポート ミラーリング対応のスイッチに接続されている PC でパケット スニファを実行します。 HTTPS トランザクションの場合は、ssldump ユー ティリティを使用できます。

# リモート カスタマイズ (RC)配信

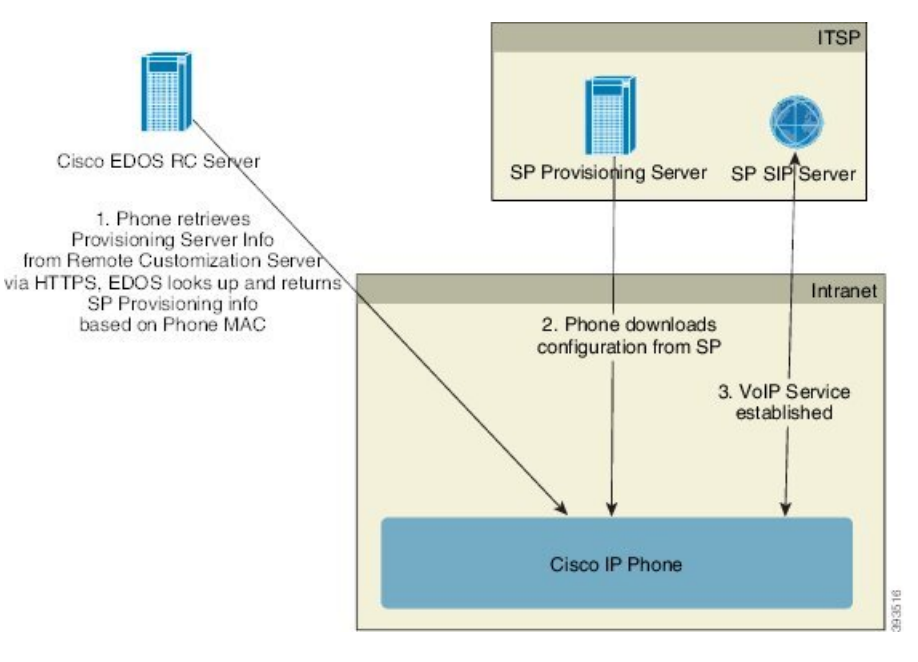

すべての電話機は、最初にプロビジョニングされるまでCiscoEDOSRCサーバに接続します。

RC 配信モデルでは、顧客はすでに Cisco EDOS RC サーバの特定のサービス プロバイダーに関 連付けられている電話機を購入します。 インターネット電話サービス プロバイダー(ITSP) は、プロビジョニング サーバを設定および保持し、それらのプロビジョニング サーバの情報 を Cisco EDOS RC サーバに登録します。

インターネットに接続して電話機の電源を投入すると、プロビジョニングされていない電話機 の [カスタマイズ状態(Customization State)] は **[**オープン(**Open**)**]** になります。 電話機は最 初にローカル DHCP サーバにプロビジョニング サーバ情報を照会し、電話機のカスタマイズ 状態を設定します。 DHCP クエリが成功すると、「カスタマイズ状態 (Customization State) 1 は、**[**中止(**Aborted**)**]** となり、DHCP が必要なプロビジョニング サーバ情報を提供するため RC は試行されません。

電話機を初めてネットワークに接続する場合、または初期設定へのリセット後にネットワーク に接続する場合に、セットアップされている DHCP オプションがないと、電話機はゼロ タッ チ プロビジョニングのためにデバイス アクティベーション サーバに接続します。 新しい電話 機は、プロビジョニングに「webapps.cisco.com」の代わりに「activate.cisco.com」を使用しま す。 11.2(1) より前のファームウェアを搭載している電話機は、引き続き webapps.cisco.com を 使用します。 ファイアウォールで両方のドメイン名を許可することが推奨されます。

DHCP サーバーがプロビジョニング サーバー情報を提供しない場合、電話機は Cisco EDOS RC サーバーに照会して、そのMACアドレスとモデルを指定し、[カスタマイズ状態(Customization State)] は **[**保留中(**Pending**)**]** に設定されます。 Cisco EDOS サーバは、プロビジョニング サーバの URL を含む、関連付けられたサービス プロバイダーのプロビジョニング サーバ情報 で応答し、電話機の [カスタマイズ状態(CustomizationState)] は、**[**カスタム保留中(**Custom Pending**)**]**に設定されます。電話機は、resyncURLコマンドを実行してサービスプロバイダー

の設定を取得し、成功すると、[カスタマイズ状態(Customization State)] は、[取得済み (Acquired)]になります。

DHCP サーバーがプロビジョニングに失敗した場合、電話機は Cisco EDOS RC サーバーに照会 して、そのMACアドレスとモデルを指定し、[カスタマイズ状態(CustomizationState)]は**[**保 留中(**Pending**)**]** に設定されます。 Cisco EDOS サーバは、プロビジョニング サーバの URL を含む、関連付けられたサービス プロバイダーのプロビジョニング サーバ情報で応答し、電 話機の[カスタマイズ状態(CustomizationState)]は、**[**カスタム保留中(**Custom Pending**)**]**に 設定されます。 電話機は、resync URL コマンドを実行してサービス プロバイダーの設定を取 得し、成功すると、[カスタマイズ状態 (Customization State) 1は、「取得済み (Acquired) ]に なります。 ローカル DHCP サーバーまたは EDOS サーバーに対するクエリでプロビジョニン グが失敗した場合、電話機は DHCP および EDOS でオンボードを再試行します。

CiscoEDOSRCサーバに、電話機に関連付けられているサービスプロバイダーがない場合、電 話機の[カスタマイズ状態(Customization State)]は[利用不可(Unavailable)]になります。 電 話機を手動で設定するか、電話機のサービス プロバイダーの場合は Cisco EDOS サーバに関連 付けを追加できます。

電話機がLCDまたはWeb設定ユーティリティでプロビジョニングされた場合、[カスタマイズ 状態 (Customization State) ]が [取得済み (Acquired) ]になる前に、[カスタマイズ状態

(Customization State)] は **[**中止(**Aborted**)**]** に設定され、電話機が初期設定にリセットされ ない限り、Cisco EDOS サーバは照会されません。

電話機がプロビジョニングされている場合、電話機が初期設定にリセットされない限り、Cisco EDOS RC サーバは使用できません。

# 社内デバイスの事前プロビジョニング

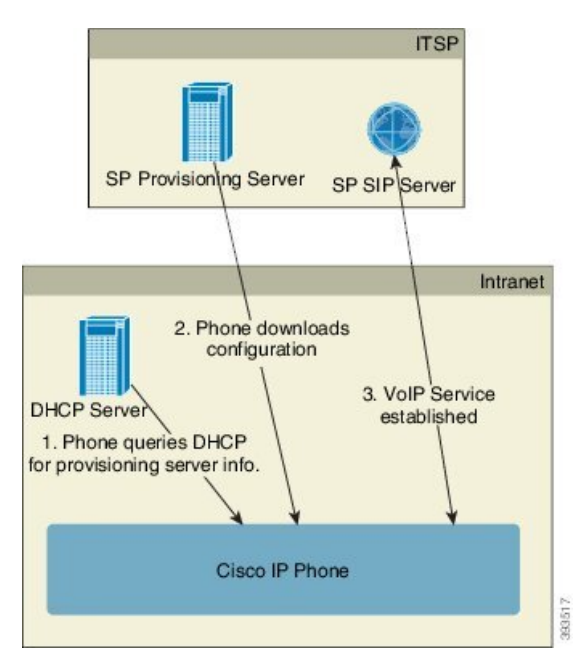

シスコの工場出荷時のデフォルト設定により、電話機は TFTP サーバのプロファイルと自動的 に再同期を試みます。 LAN 上で管理される DHCP サーバは、プロファイルに関する情報と、 デバイスへの事前プロビジョニング用に設定された TFTP サーバに関する情報を提供します。 サービス プロバイダーは、新しい電話機をそれぞれ LAN に接続します。 電話機はローカルの TFTP サーバと自動的に再同期して、内部の状態を導入準備に初期化します。 この事前プロビ ジョニングプロファイルには通常、リモートプロビジョニングサーバのURLが含まれます。 プロビジョニングサーバは、デバイスが導入されて顧客ネットワークに接続された後、デバイ スの更新を継続します。

電話機が顧客に出荷される前に、事前プロビジョニング済みデバイスのバーコードをスキャン してそのMACアドレスまたはシリアル番号を記録できます。この情報は、電話機が再同期す るプロファイルを作成するために使用できます。

顧客は電話機を受け取ると、ブロードバンドリンクにそれを接続します。電源を投入すると、 電話機は事前プロビジョニングで設定された URL を使ってプロビジョニング サーバに接続し ます。これで電話機は、必要に応じてプロファイルやファームウェアを再同期して更新できま す。

# プロビジョニング サーバの設定

このセクションでは、さまざまなサーバやシナリオを使用して電話機をプロビジョニングする 際の設定要件を説明します。このドキュメントおよびテスト目的において、プロビジョニング サーバはローカル PC にインストールされ、実行されます。 また、一般的に利用できるソフト ウェア ツールは、電話機のプロビジョニングに役立ちます。

## **TFTP** のプロビジョニング

電話機は、プロビジョニングの再同期とファームウェアアップグレード両方の操作でTFTPを サポートします。 デバイスをリモートで導入する場合、HTTPS が推奨されますが、HTTP や TFTP も使用できます。 次に、ファイル暗号化をプロビジョニングしてセキュリティを強化し ます。NATやルータ保護機能があれば、信頼性が高まります。TFTPは、プロビジョニングさ れていない多数のデバイスを社内で事前にプロビジョニングする場合に役立ちます。

電話機は、DHCP オプション 66 を使用して DHCP サーバーから直接 TFTP サーバーの IP アド レスを取得することができます。その TFTP サーバーのファイルパスを使用して Profile Rule を設定している場合、デバイスは TFTP サーバーからそのプロファイルをダウンロードしま す。 ダウンロードは、デバイスが LAN に接続されているときに、電源投入時に実行されま す。

工場出荷時のプロファイルを使用するデバイスの場合、電源投入時に、DHCP オプション 66 で指定したローカル TFTP サーバ上のこのファイルと再同期します。 ファイルパスは、TFTP サーバの仮想ルート ディレクトリへの相対パスです。

### リモート エンドポイント制御と **NAT**

電話機はネットワークアドレス変換(NAT)と互換性があり、ルータ経由でインターネット にアクセスします。 セキュリティを強化するため、ルータは、Symmetric NAT(インターネッ トから、保護されたネットワークに入ることを許可されるパケットを厳格に制限するパケット フィルタリング方針)の実装により、不正な着信パケットのブロックを試みる可能性がありま す。 このため、TFTP を使用するリモート プロビジョニングはお勧めできません。

VoIP は、NAT トラバーサルの一部の形式が提供されている場合のみ NAT と共存できます。 Simple Traversal of UDP through NAT(STUN)を設定します。 このオプションでは、ユーザに 以下が必要です。

- サービスのダイナミックな外部(パブリック)IP アドレス
- STUN サーバ ソフトウェアを実行しているコンピュータ
- Asymmetric NAT 機能を備えたエッジ デバイス

## **HTTP** のプロビジョニング

電話機は、リモート インターネット サイトの Web ページを要求するブラウザのように動作し ます。 これにより、顧客のルータに Symmetric NAT や他の保護機能が実装されている場合で も、プロビジョニング サーバと通信するための信頼性の高い手段が提供されます。 リモート の導入では、特に導入するユニットが社内のファイアウォールや NAT が有効なルータの背後 で接続されている場合は、TFTP よりも HTTP や HTTPS の方が信頼性が高くなります。 HTTP と HTTPS は次の要求タイプの説明では同じ意味に使用されます。

基本の HTTP ベースのプロビジョニングは、HTTP GET メソッドに依存して設定プロファイル を取得します。通常、導入されている電話機ごとに1つの設定ファイルが作成され、これらの ファイルは HTTP サーバ ディレクトリ内に保存されます。 サーバは GET リクエストを受け取 ると、GET リクエスト ヘッダーで指定されるファイルを単純に返します。

カスタマーデータベースを照会してプロファイルをすぐに作成することで、静的プロファイル よりも、設定プロファイルを動的に生成できます。

電話機は、再同期を要求するときに、HTTP POST メソッドを使用して再同期設定データを要 求できます。 デバイスを設定して、特定のステータスと識別情報を HTTPPOST リクエストの 本文に含めてサーバに送信できます。サーバはこの情報を使用して必要な応答設定ファイルを 生成したり、状態情報を保存して後から分析やトラッキングを実行したりできます。

GETおよびPOSTリクエストの両方の一部として、電話機はリクエストヘッダーのUser-Agent フィールドに基本識別情報を自動的に含めます。この情報で、デバイスの製造者、製品名、現 在のファームウェア バージョン、および製品シリアル番号を伝えます。

次の例は、CP-7832-3PCC の User-Agent リクエスト フィールドです。

User-Agent: Cisco-CP-7832-3PCC/11.0.1 (00562b043615)

ユーザエージェントは設定可能であり、設定されていない場合、電話機はこの値を使用します (デフォルト)。

電話機がHTTPを使用して設定プロファイルと再同期するように設定されている場合は、秘密 情報を保護するためにHTTPSを使用するか、プロファイルを暗号化することをお勧めします。 HTTP を使用してダウンロードするプロファイルは、暗号化することで、設定ファイルに含ま れている秘密情報が漏洩される危険性を防ぐことができます。この再同期モードでは、プロビ ジョニング サーバの処理負荷が HTTPS を使用する場合に比べて少なくなります。

電話機は、次のいずれかの暗号化方式で暗号化されたプロファイルを復号化できます:

- AES-256-CBC 暗号化
- RFC-8188 ベースの暗号化と AES-128-GCM 暗号化

電話機は、HTTP Version 1.0 と HTTP Version 1.1 をサポートし、HTTP Version 1.1 がネゴシエー ト トランスポート プロトコルの場合にはチャンク エンコードをサポートします。 (注)

## 再同期およびアップグレードでの **HTTP** ステータス コードの処理

電話機は、リモート プロビジョニング(再同期)に HTTP 応答をサポートします。 現在の電 話機の動作は、次の 3 つに分類されます。

- A:成功。この場合、[定期再同期(ResyncPeriodic)]値および[再同期ランダム遅延(Resync Random Delay) 1値により以降のリクエストが決定します。
- B:ファイルが見つからない、またはプロファイルの破損による失敗。[再同期エラー再試 行遅延 (Resync Error Retry Delay) 1値により以降のリクエストが決定します。
- C:不正なURLまたはIPアドレスによる接続エラーが発生したことによるその他の失敗。 [再同期エラー再試行遅延(Resync Error Retry Delay)] 値により以降のリクエストが決定 します。

### 表 **2 : HTTP** 応答での電話機の動作

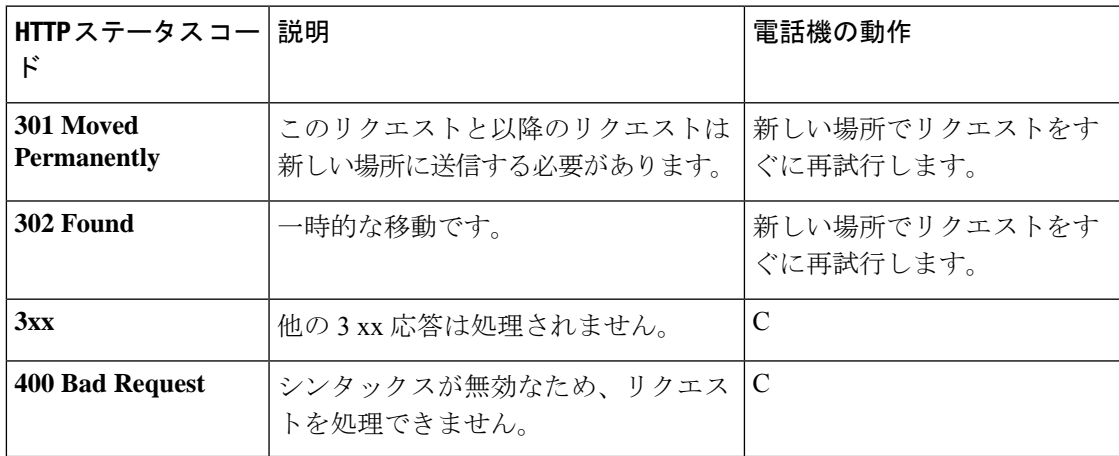

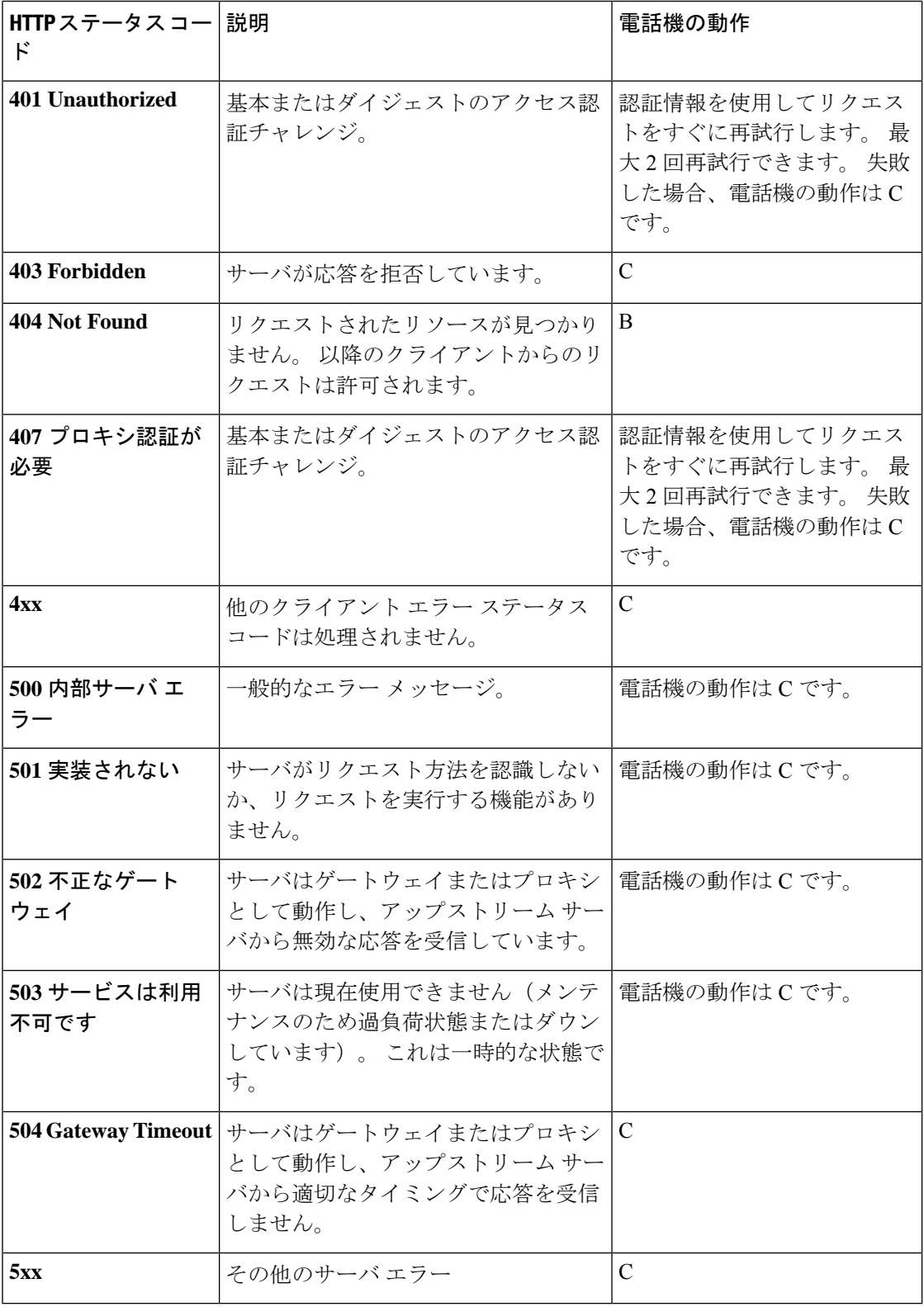

翻訳について

このドキュメントは、米国シスコ発行ドキュメントの参考和訳です。リンク情報につきましては 、日本語版掲載時点で、英語版にアップデートがあり、リンク先のページが移動/変更されている 場合がありますことをご了承ください。あくまでも参考和訳となりますので、正式な内容につい ては米国サイトのドキュメントを参照ください。